## 郵便番号設定

郵便番号で地域を限定すると、BS データ放送、 地上デジタルデータ放送で地域に関する情報 を受信できます。

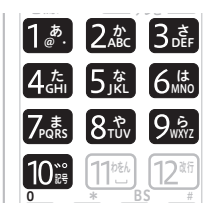

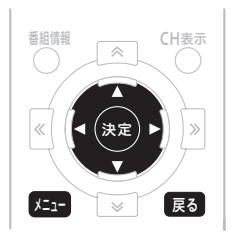

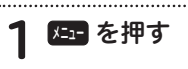

- ●▶ で「設定する」を選ぶ
- ▲▼ で「設置設定」を選んで 決定 を押す
- △ ▲▼で「郵便番号設定」を 選んで 快速 または ▶ を押す
- $5 12$ 0 て「OK」を選んで 決定 を押す  $\widetilde{\phantom{a}}$  10  $_{\mathbb{R}}$  で郵便番号を入力し
	- 入力をクリアするときは、「クリア」を 選んで決定ボタンを押します。

## ■ お知らせ

● 戻るボタンを押すと、1つ前の画面に戻 ります。

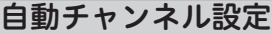

新しい放送サービスが開始されていないかを 検索し、自動的にチャンネル設定します。なお、 録画中は設定できません。

## ∧ ご注意

● ケーブル入力信号レベルが低い状態で検 索(スキャン)すると視聴できなくなる ことがあります。ケーブルテレビ局から の指示がない限りこの設定はしないでく ださい。

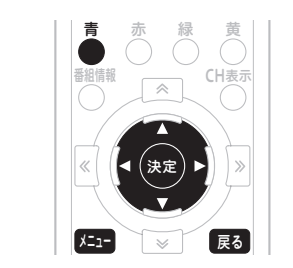

- 1960 を押す
- ●▶ で「設定する」を選ぶ
- ▲ ▼ で「設置設定」を選んで を押す
- ▲▼ で「自動チャンネル設定」を 選んで 快定 または▶ を押す
- 5 ▲▼で「地域設定」を選んで 決定 または を押す
- 6 ▲▼で「地域」を選んで 決定 を押 す
- ▲▼ で「スキャンモード」を 選んで 快定 または▶ を押す

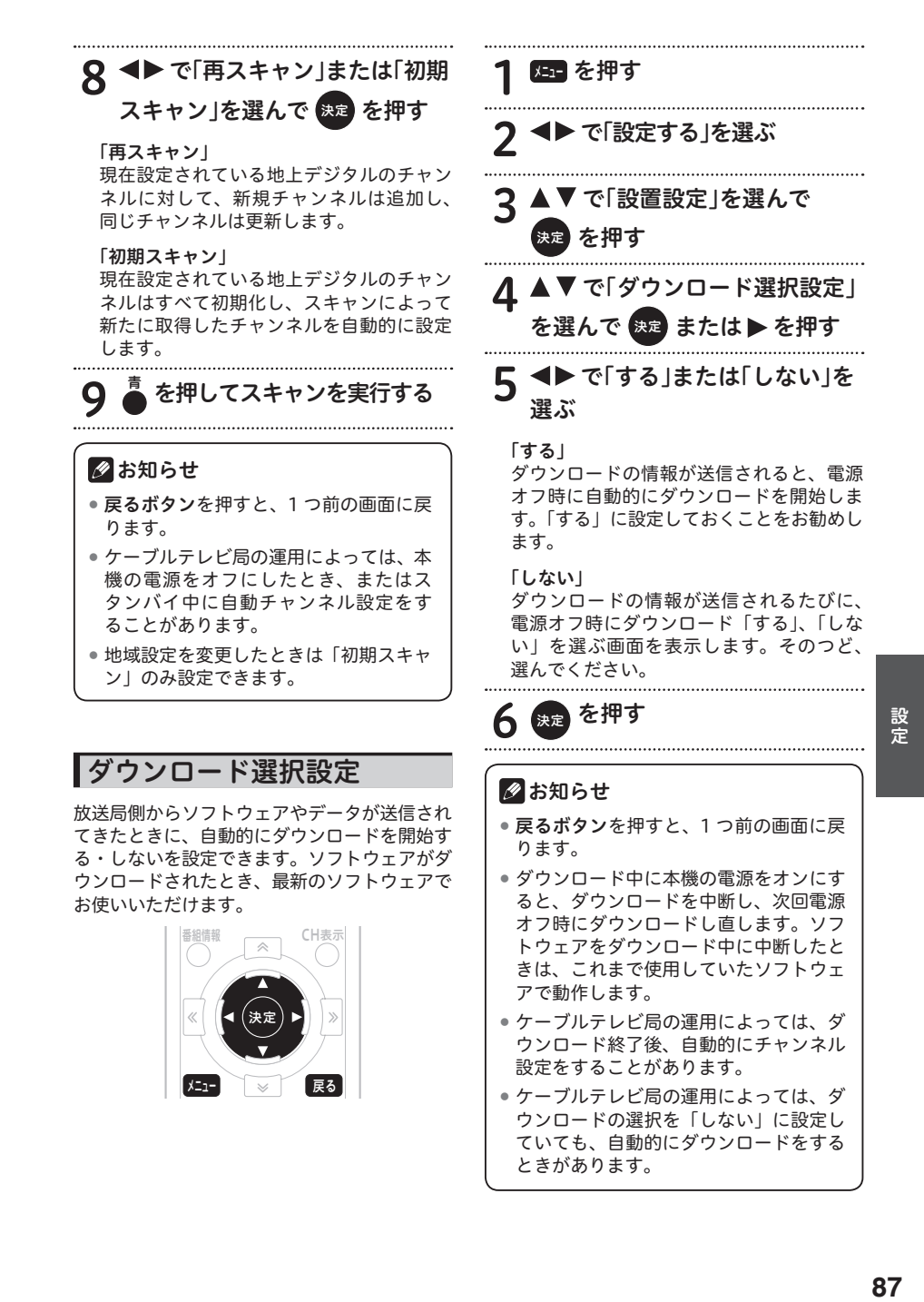